## **Freigabe von DSRZ-Dateien in SFirm mit PIN/TAN (ab Sfirm Version 3.x)**

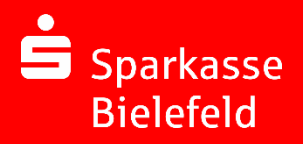

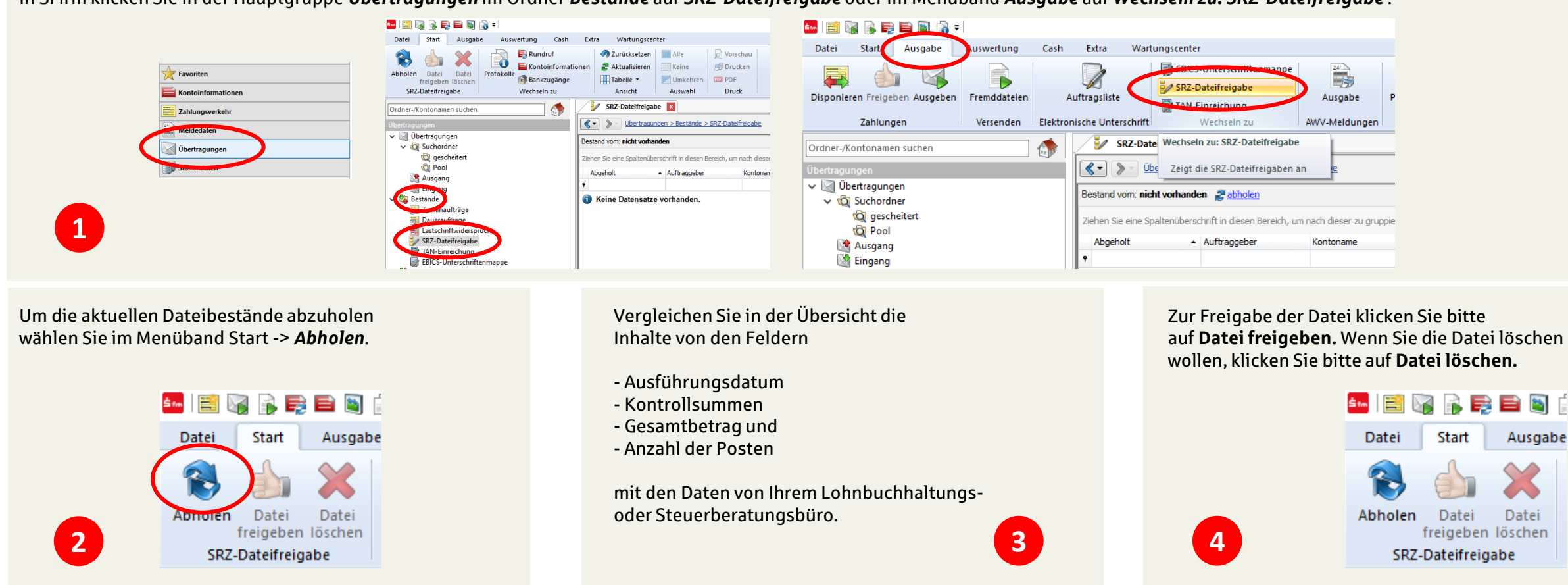

In SFirm klicken Sie in der Hauptgruppe *Übertragungen* im Ordner *Bestände* auf *SRZ-Dateifreigabe* oder im Menüband *Ausgabe* auf *Wechseln zu: SRZ-Dateifreigabe* .

Bitte beachten Sie: Damit Sie diesen Service nutzen können, schließen Sie bitte eine Vereinbarung für die DSRZ-Online-Freigabe mit uns ab.

Haben Sie noch weitere Fragen zum DSRZ-Verfahren, SFirm oder allgemein zum Online-Banking? Sprechen Sie uns einfach an, wir helfen Ihnen gerne weiter. Telefon: 0521 294-5000